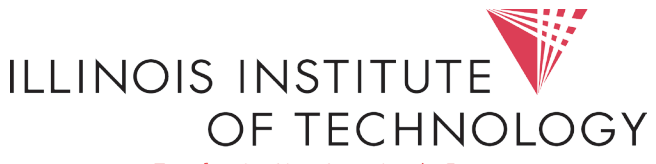

Transforming Lives. Inventing the Future.

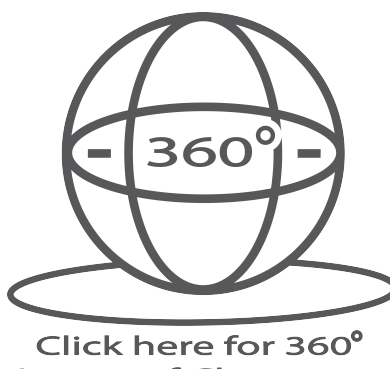

**Image of Classroom** 

## Input Options

## Crestron Controlled A/V System Instructions | TN110

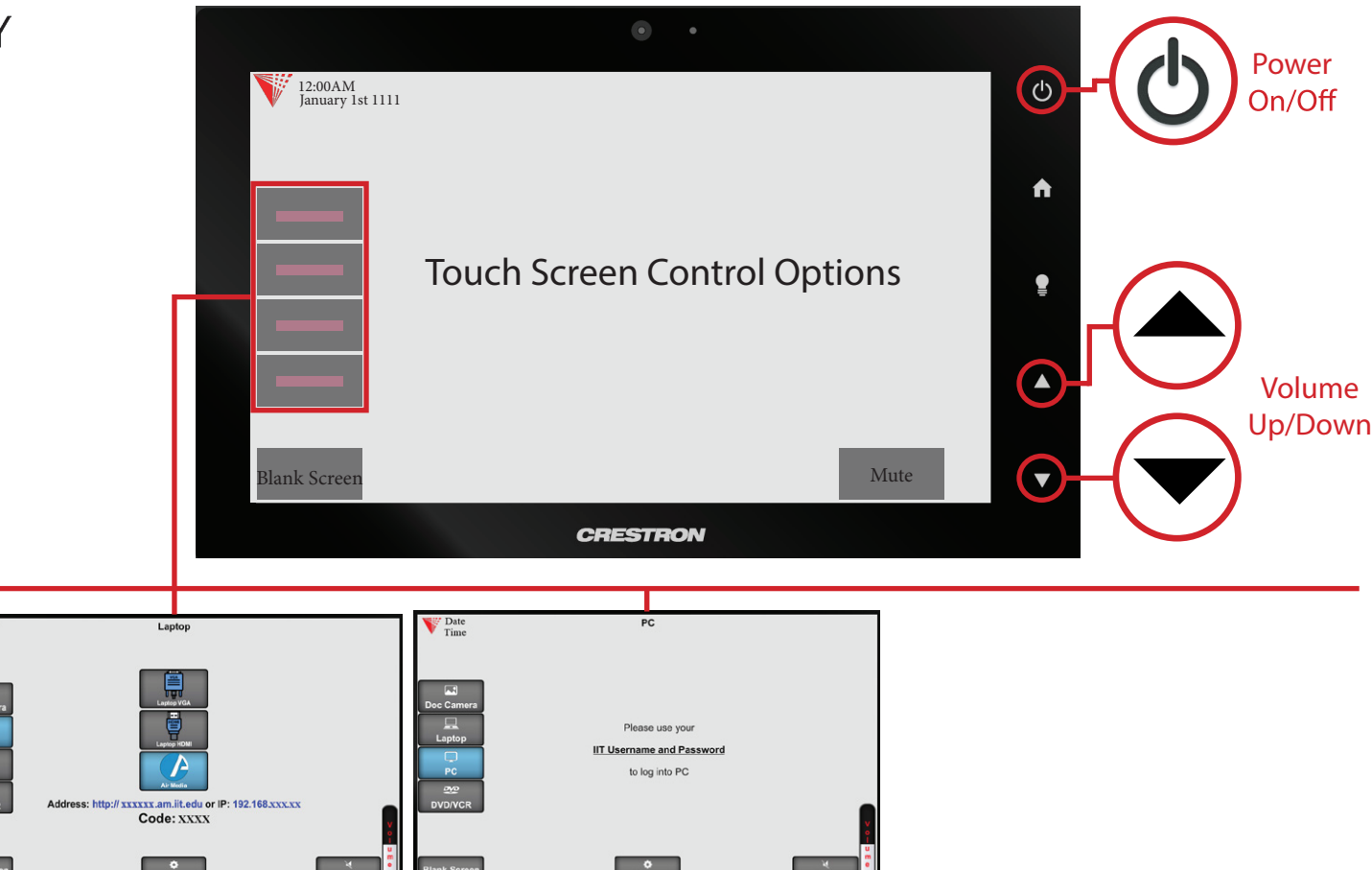

## Laptop/Personal Devices and The PC

V Time<br>Date

Touch the Laptop button to display your personal device onto the projector screen. VGA, Hdmi and wireless (Air Media) connectivity are available.

 $\boxed{\mathbf{A}^{\bullet}$  +  $^{\circ}$  to activate projector mode on windows computers when using VGA or Hdmi. Install the air media app for wireless presentation on Windows, Mac, Android and iOS devices.

Touch the PC button to display the desktop computer onto the projector screen.

Press the power button on the PC to turn it on. Use the IIT Username and Password to Log in.

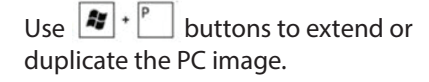

Questions or Issues: Call the Support Desk at 312-567-3375 or email Supportdesk@iit.edu